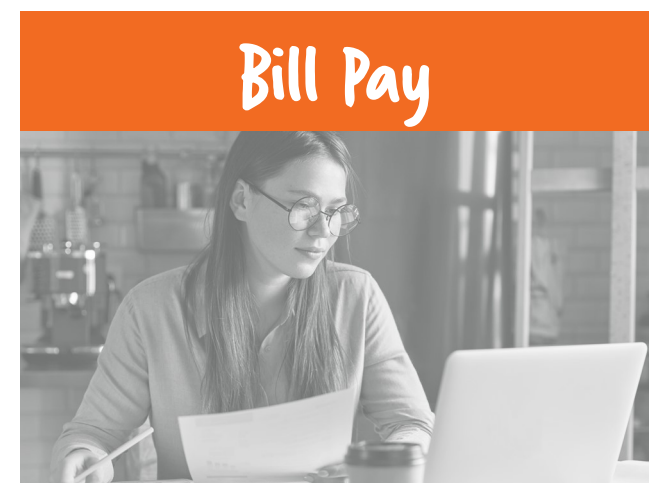

Bill Pay allows you to automate monthly payments. **Benefits of Bill Pay:**

- Perform single or multiple payments at one time
- Schedule auto payments
- Set up payment alerts
- Pay bills from multiple funding accounts
- Create reports to categorize your bills

## **Follow These Easy Steps to get Started:**

- 1. Log into your online banking account and tap the "**Transfers/Bill Pay**" tab. Then tap "**Bill Pay**".
- 2. View the agreement and place a checkmark in box and tap "**Enroll**".
- 3. Tap "**Pay Someone New**" to begin setting up a new payee.
- 4. Once finished setting up payee(s), locate the payee, enter the payment amount, tap the calendar to choose the "**Deliver By**" date. Your "Deliver By" date is the day your payee will receive the funds. **Note:** Grayed out dates are unavailable for payment.
- 5. Tap the "**Confirm all Payments**" or "**Make Payment**" button depending on what payment tab you are in.

Payments sent via check may take up to 10 business days and electronic payments may take 1 - 3 business days to be received.

Additional fees and restrictions may apply.

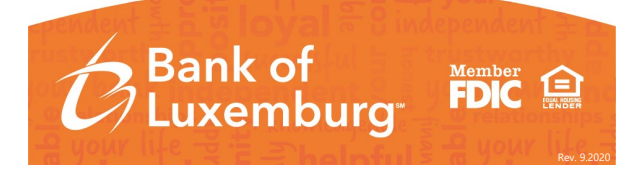